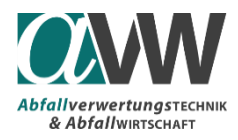

# Implementierung von Citavi in Word

### Philipp Sedlazeck

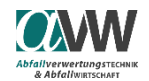

**UNIVERSITÄT** 

**DEPARTMENT FÜR** 

Umwelt- & Energieverfahrenstechnik

# Was?

- Seit WS 2016 wird für die **Abschlussarbeiten** am AVAW ein **neuer Zitationsstil** verwendet.
	- Dieser ist vom Harvard Zitierstil abgeleitet.
	- Als Vorlage dient der Zitationsstil "Springer Basis" (Autor Datum).
- Zur Erleichterung der Quellenverwaltung soll/kann das Programm **Citavi** verwendet werden.

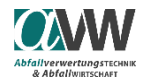

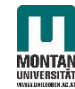

 $\mathfrak{D}$ 

# Was?

- **Citavi** ist eine Software zur Literaturverwaltung, Wissensorganisation und Aufgabenplanung.
	- Die Lizenz für das Programm wird kostenfrei von der Uni für Studenten zu Verfügung gestellt.
	- Ausführliche Dokumentationen wie Citavi Projekte angelegt werden sind im Internet zu finden.

Im Folgenden wird erklärt wie Citavi in Word implementiert werden kann und wie man es verwenden kann.

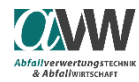

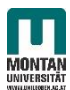

- 1. Installiere Citavi und folge den Anweisungen von der Internetseite der Universitätsbibliothek und Archiv (unter Services)
- 2. AVAW-Word Vorlage (ab Version 1.5) öffnen

- 3. Lade den Citavi Zitierstil ("AVAW-Citavi.ccs") von der AVAW-Homepage herunter
	- Diese Datei muss im Ordnerpfad …\Documents\Citavi\Custom Citation Styles abgelegt werden => Hinfällig (vereinfacht seit v.1.5)

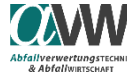

#### 1.) AVAW Word-Vorlage:

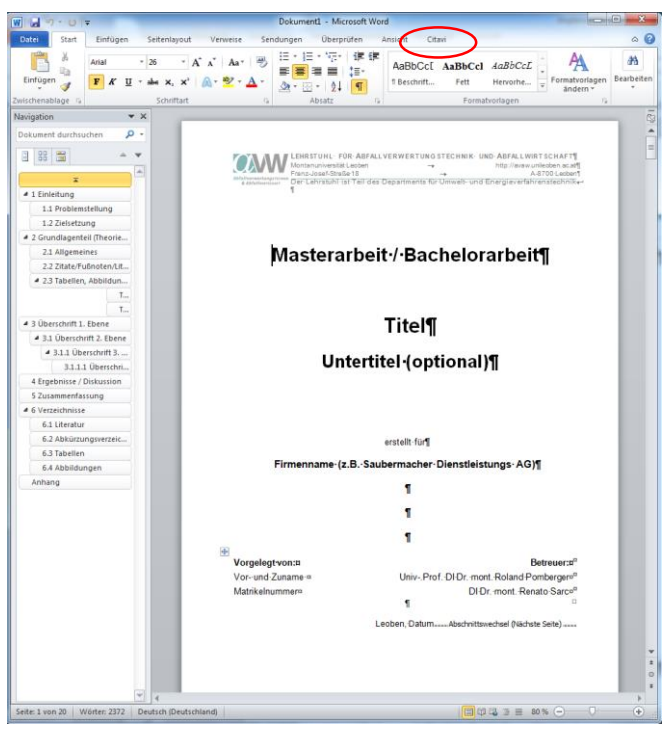

Nach der Installation von Citavi erscheint rechts oben in Word rechts oben im Menü ein Punkt **Citavi** rot markiert

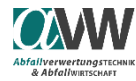

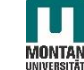

#### 2.) AVAW Word-Vorlage:

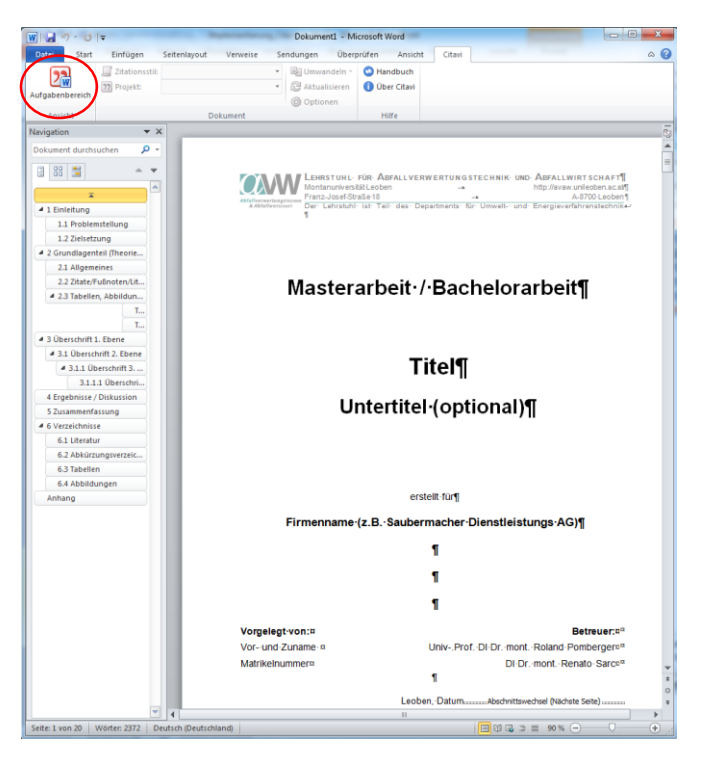

Über Aufgabenbereich kann ein Citavi-Projekt ausgewählt werden

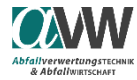

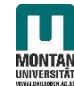

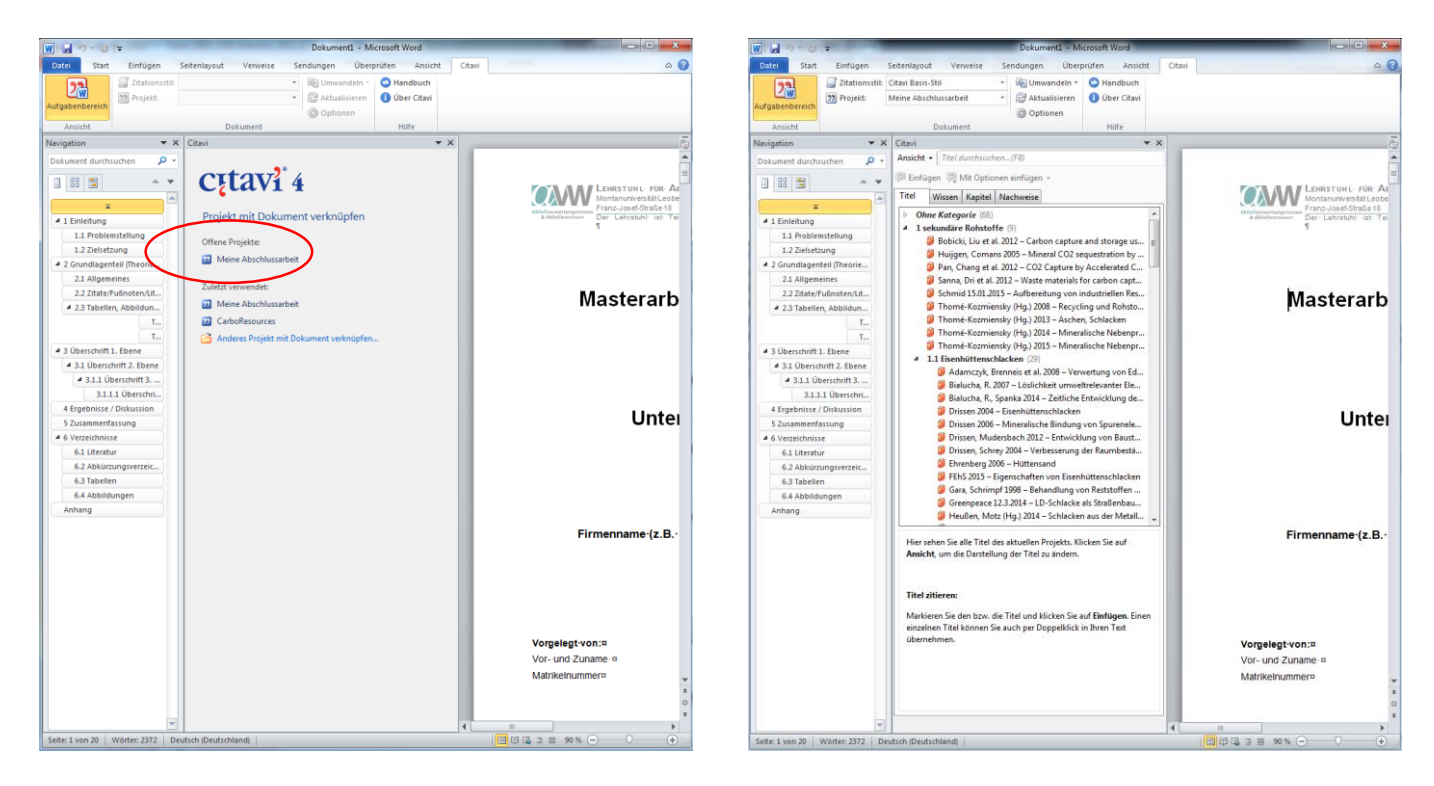

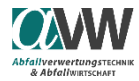

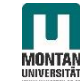

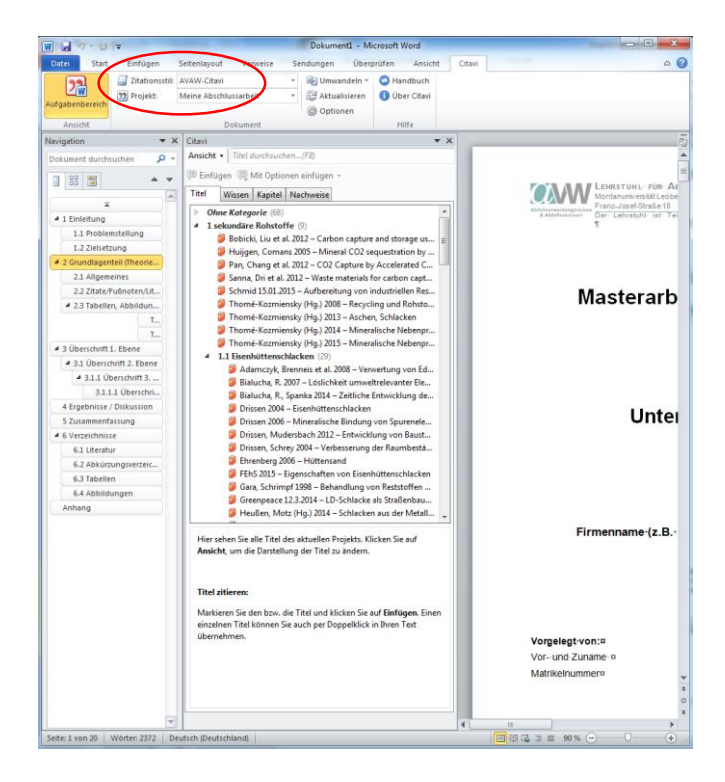

Über den Zitationsstil kann nun der vorgegebene Stil "Springer Basis (Autor Datum)" ausgewählt werden

Wird die Abschlussarbeit in englischer Sprache verfasst muss dementsprechend "Springer Basic (Author-Date)" ausgewählt werden

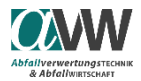

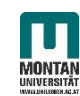

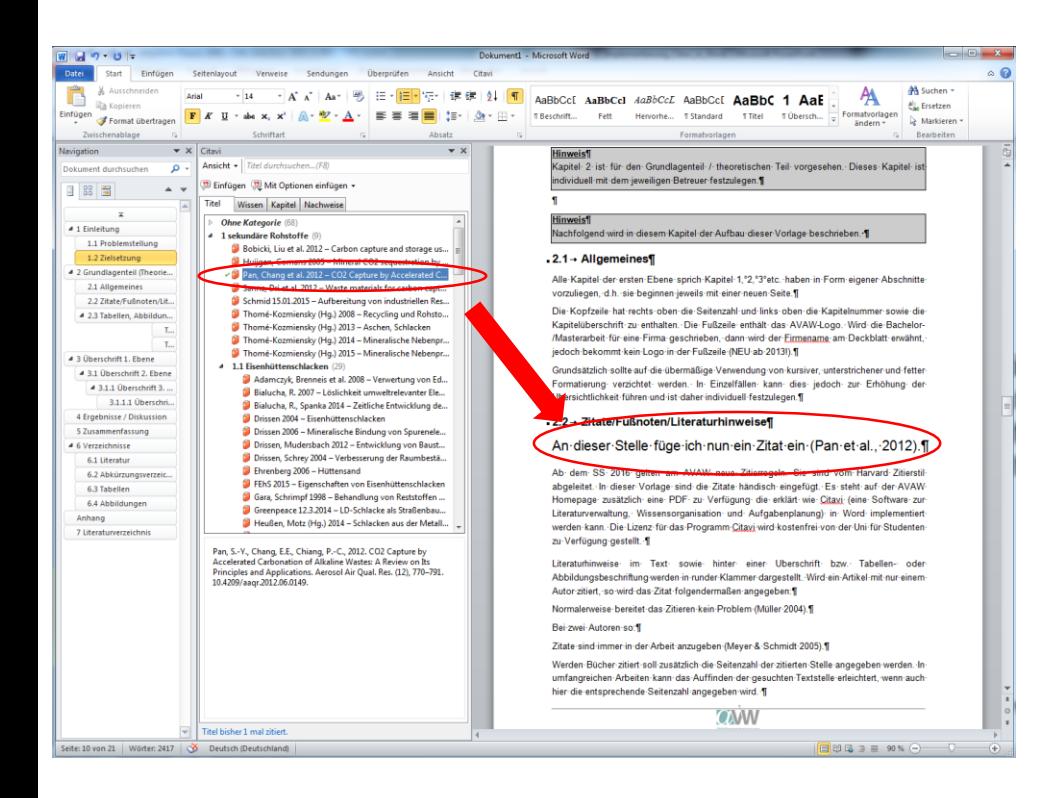

Um nun ein Zitat aus dem Projekt in den Text einzufügen muss man nur die gewünschte Referenz an die Stelle das Dokument ziehen.

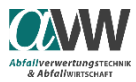

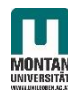

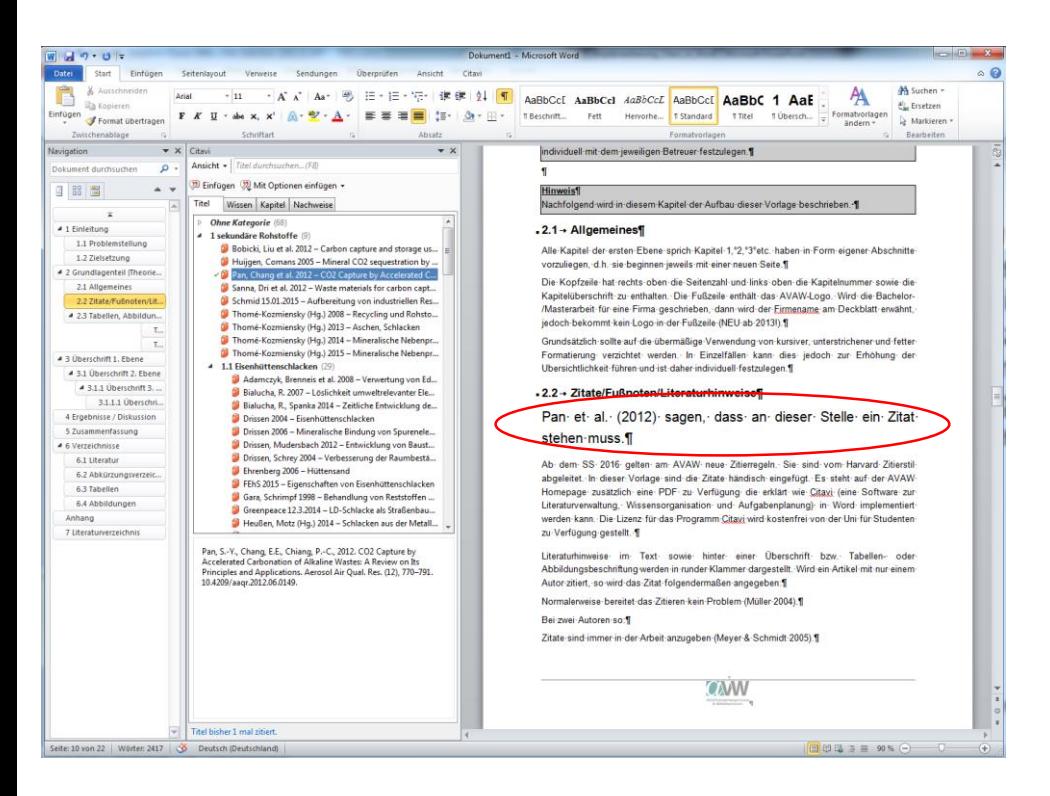

Falls die Referenzangabe verändert werden muss/soll, so kann dies händisch eingefügt werden.

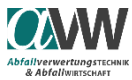

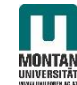

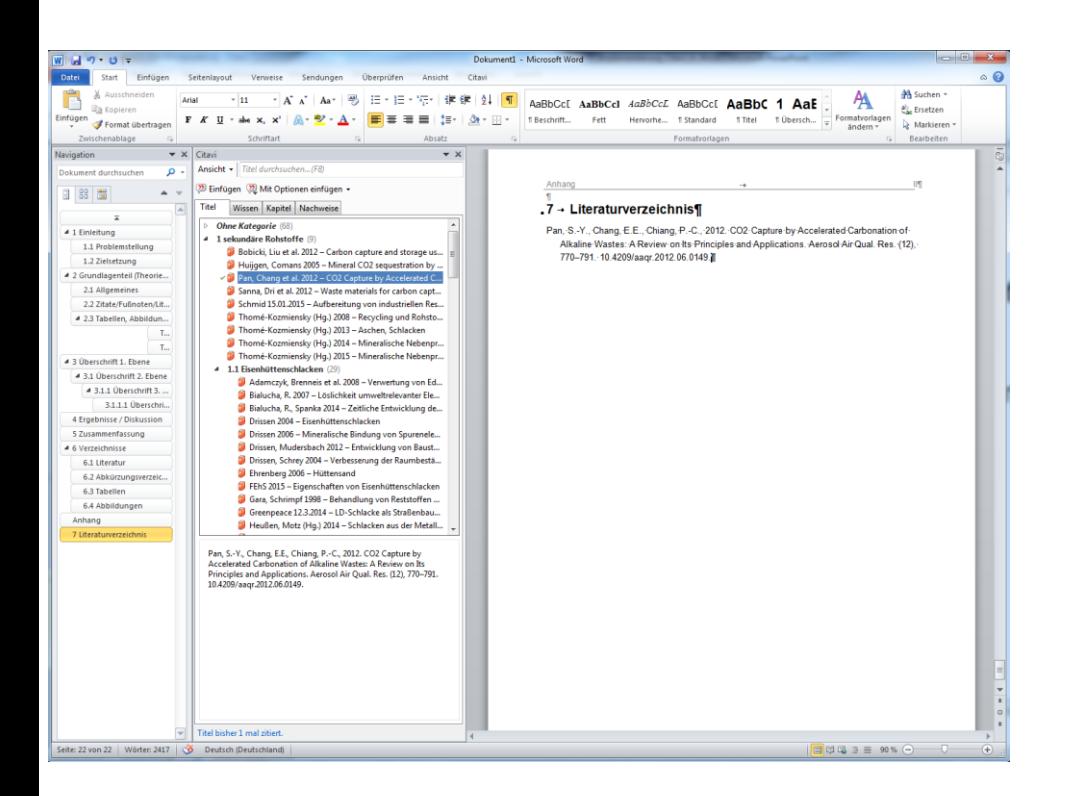

Das Literaturverzeichnis erscheint automatisch am Ende des Dokuments.

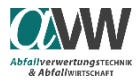

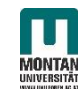

**Ahfallverwertungstreuwi** & Abfalluprscussy

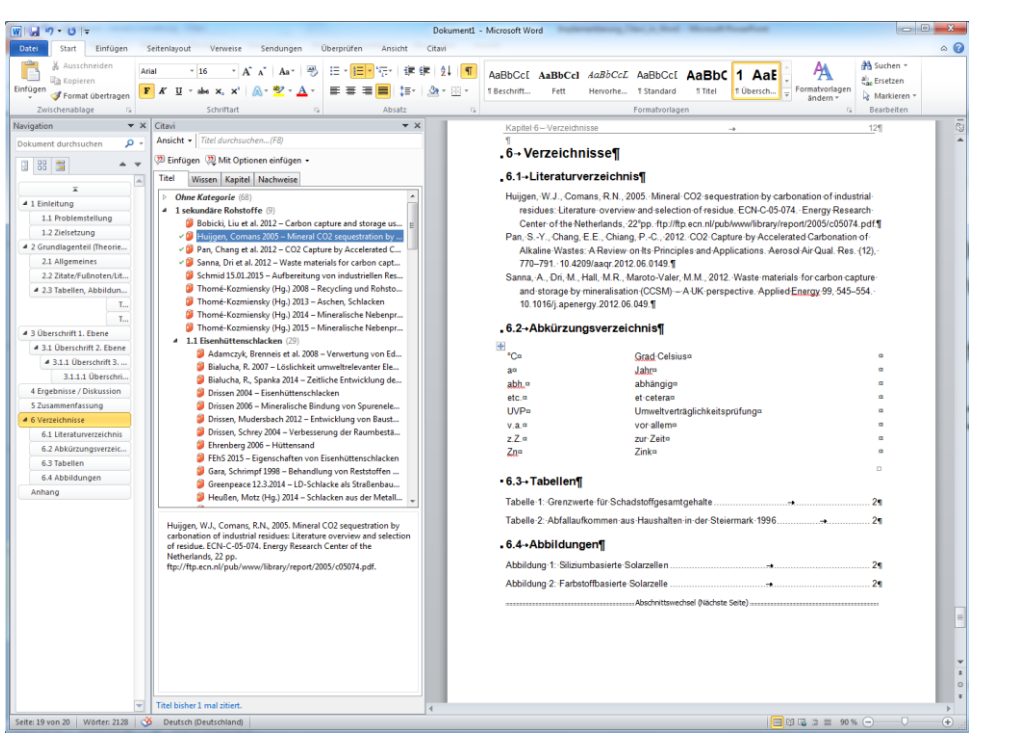

Jetzt kann es einfach an die dafür vorgesehene Stelle kopiert werden und beliebig erweitert werden.

Das Format muss ggf. händisch (siehe Vorlage) angepasst werden

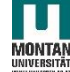

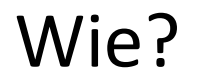

### Eine detaillierte Anleitung ist durch die

### **Youtube-Dokumentation**

gegeben:

Suchbegriff: "Citavi kennenlernen"

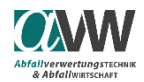

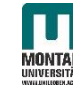

Wenn noch Fragen bestehen, einfach melden!

Philipp Sedlazeck Franz-Josef Straße 18 8700 Leoben, Austria

Tel.: +43 (0) 3842 / 402 – 5114

E-Mail: philipp.sedlazeck@unileoben.ac.at

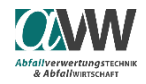

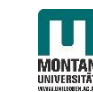